## **УЧНЯМ**

## **Як почати роботу в електронному щоденнику для учнів «Єдина школа»**

1. Логін і пароль для електронного щоденника учня «Єдина школа» створюють батьки у своєму мобільному застосунку.

2. Електронний щоденник для учнів «Єдина школа» існує в комп'ютерній та мобільній версіях.

3. Почати роботу в кожній версії можна шляхом:

завантаження безкоштовного мобільного застосунку «Єдина школа».

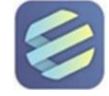

переходу за покликанням [https://diary.eschool-ua.com](https://diary.eschool-ua.com/) і кліку на екрані.

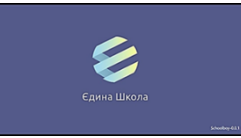

## 4. Щоб мати доступ до навчальних матеріалів, потрібно авторизуватися:

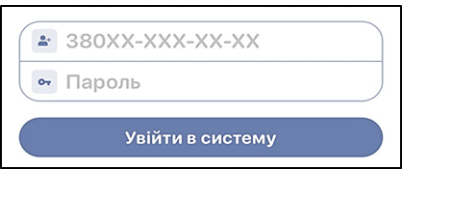

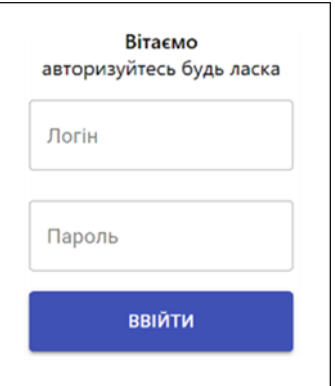

Все! Ви перейшли до стартової сторінки електронного щоденника для учнів «Єдина школа» і готові до навчання!

Рекомендуємо періодично оновлювати мобільний застосунок!